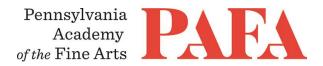

## **CONTINUING EDUCATION PROGRAMS**MATERIALS LIST

Course: IN 609YL\_ON / Master Class with Ying Li

**Instructor**: Ying Li

Days/Dates: Friday, Saturday & Sunday, March 12, 13 & 14

**Time**: 10:00 a.m. – 1:00 p.m.

Paint: Both oil and acrylic are welcome.

Lemon Yellow

- Cadmium Yellow
- Yellow Ochre
- Cadmium Orange
- Cadmium Red Light
- Burnt Sienna
- Raw Umber
- Burnt Umber
- Alizarian Crimson
- Viridian Green
- Phthalo Green
- Cerulean Blue
- Ultramarine Blue
- Cobalt Blue
- Titanium/Zinc White (Big Tube)

Feel free to bring and use any paint you already have.

Palette: thick plexiglass, plywood, and other already made palettes, minimum size 14" x 18"

Palette knife: having a bent shank

## Brushes:

- filbert #6 and/or #8;#10 and/or#12
- round #2 or #3 or #4
- flat 1.5" or 2"
- (any shapes or size you like to use)

**Mediums:** Turpenoid or Gamsol (odorless mineral spirits from Gamblin) for cleaning brushes, painting medium. *No Turpentine!* 

Two containers: 2 glass jars with lids

## **Stretched and Primed Canvas:**

- **3**9"x12"
- 118"x 24"
- 1 30"x 40"

Both oil and acrylic are welcome.

View the artist's work at www.yinglistudio.com

## **Zoom with Canvas**

Thank you for registering for this online course. This course will take place live via Zoom, a free videoconferencing service. You will only need a computer with a high-speed internet connection to participate, as well as a means of photographing your work to upload -- a cell phone camera will suffice. All Zoom meetings take place in Eastern Time.

You will receive instructions\* for accessing *Zoom* videoconferencing sessions in a reminder email two days before the course start date. *Please be sure to check your email junk/spam folder.* We ask that you please take advantage of the *Zoom* tutorial before the course begins. Basic training sessions for *Zoom* will be made available at the start of the course as well. Review PAFA's list of **Zoom Technical Requirements** for additional information.

\* Please note: The passcode included in the instructions for entering Zoom sessions is case-sensitive and should include no added punctuation at the end. If you are entering the passcode correctly and it is not being accepted as valid, try clearing your internet browsing history and restarting your device before re-entering it. Students having continued difficulty accessing Zoom due to issues with their device or internet connection, may wish to use an alternate device, such as a smartphone, to enter a particular day's session.

You will also receive an invitation to join *Canvas*, PAFA's online learning management system, on, or shortly before, the course start date. Your username is the email you registered with, and you will need to set up your password. Canvas is the website where the syllabus, assignments, videos, and feedback will be. You can always sign-in to Canvas and find all of the information you need about your class. For Canvas instructions (following acceptance of the emailed invitation to log in), see PAFA's **Canvas FAQs**.

Please contact us the any questions at <a href="mailto:continuinged@pafa.edu">continuinged@pafa.edu</a>. For more information and links, please see CE's <a href="mailto:Registration Information">Registration Information</a> (<a href="https://www.pafa.org/school/academics/continuing-education/registration-information">https://www.pafa.org/school/academics/continuing-education/registration-information</a>).